# SIAFI Sistema Integrado de<br>do Governo Federal

# **Manual do Usuário**

**Avaliar Impacto de Alteração de Tipo de Situação**

Data e hora de geração: 10/05/2025 07:16

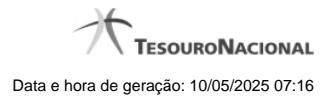

**1 - Avaliar Impacto de Alteração de Tipo de Situação 3**

**1.1 - Justificar Alteração 5**

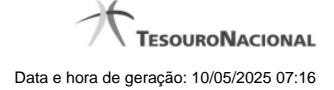

# **1 - Avaliar Impacto de Alteração de Tipo de Situação**

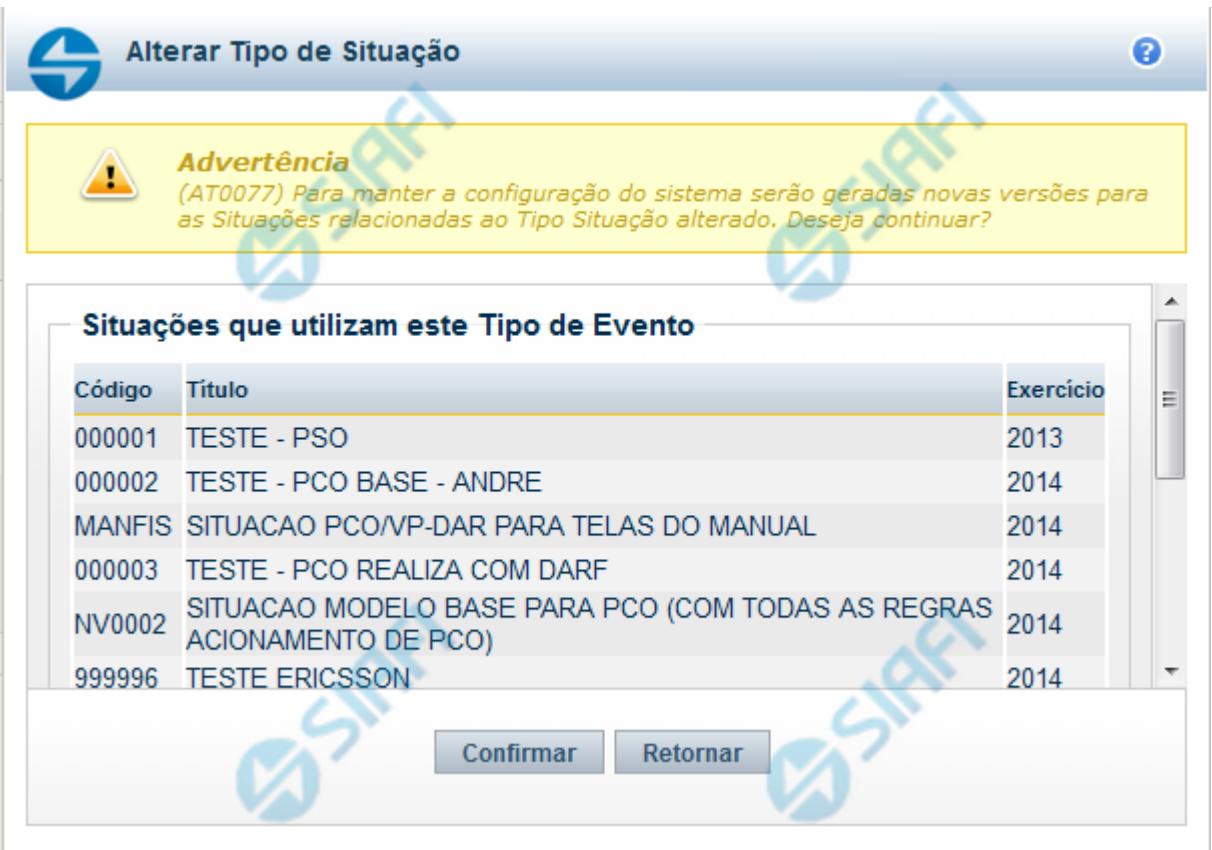

### **Avaliar Impacto de Alteração de Tipo de Situação**

Esse formulário é apresentado quando você solicita a alteração de um Tipo de Situação com Situações vinculadas, para que você avalie o impacto dessa alteração sobre tais Situações.

### **Campos**

**Situações que utilizam este Tipo de Situação** - Lista contendo o Código, Título e o Exercício das Situações que utilizam este Tipo de Situação.

### **Botões**

**Confirmar** - Clique nesse botão para dar prosseguimento à alteração proposta.

**Retornar** - Clique nesse botão para desistir da alteração.

### **Próximas Telas**

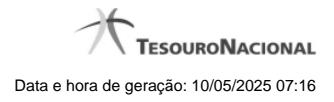

4

[Justificar Alteração](http://manualsiafi.tesouro.gov.br/dados-de-apoio/tipo-de-situacao/consultar-tipo-de-situacao/detalhar-tipo-de-situacao-aba-dados-basicos/alterar-tipo-de-situacao-aba-dados-basicos/avaliar-impacto-de-alteracao-de-tipo-de-situacao/justificar-alteracao)

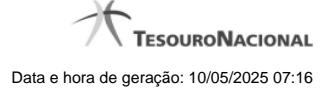

## **1.1 - Justificar Alteração**

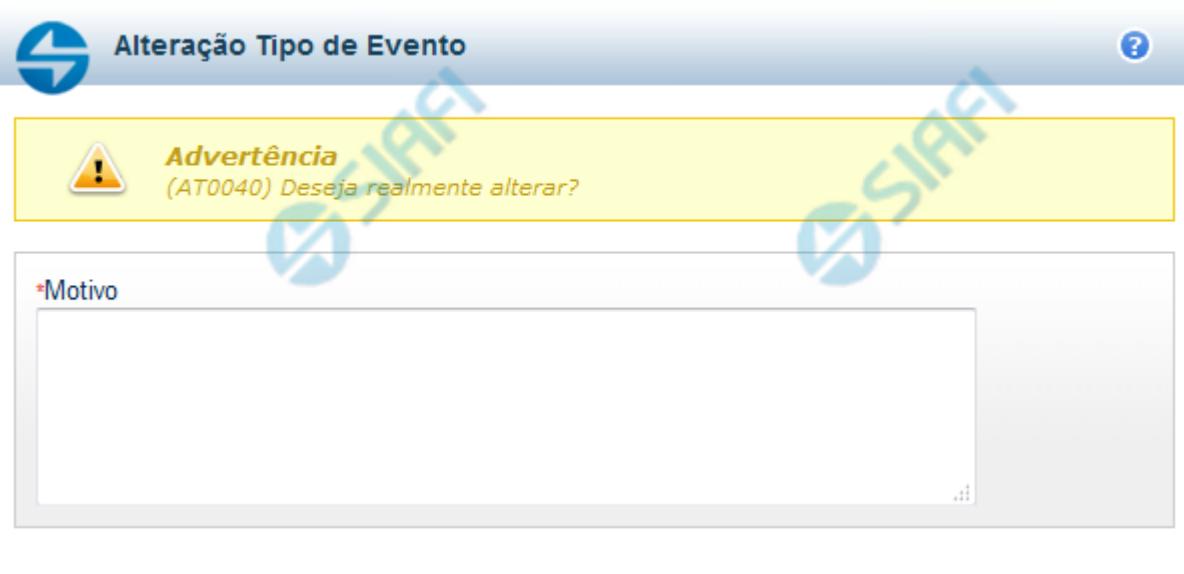

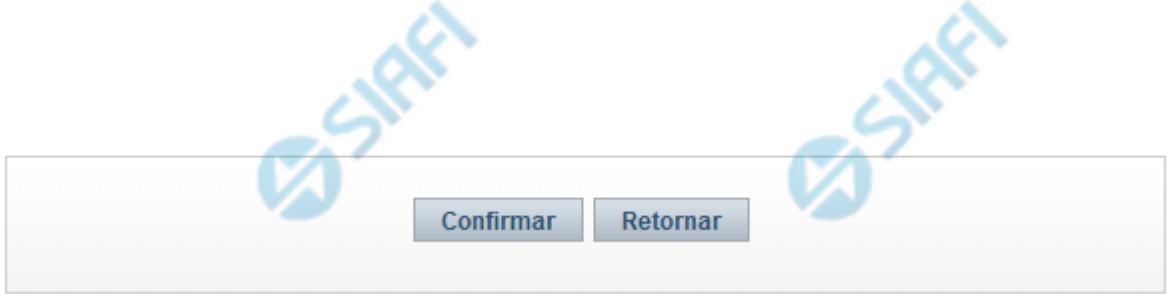

### **Justificar Alteração**

Neste formulário você informa o motivo da Alteração de um registro. O preenchimento do motivo da alteração é obrigatório para que as alterações realizadas sejam gravadas .

A alteração de registros é restrita aos usuários responsáveis pela manutenção das tabelas.

### **Campos**

**Motivo** - Informe o motivo da alteração do registro considerado, contendo, no máximo, 1.024 caracteres.

### **Botões**

**Confirmar** - Clique nesse botão para concluir a alteração proposta e gravar os dados alterados.

**Retornar** - Clique nesse botão para desistir da alteração.